## **Windows 10 & Trimble enheder**

**Forbindelses udfordringer med USB til PC.**

**Geoteam A/S** Energivej 34 2750 Ballerup

7733 2233 [support@geoteam.dk](mailto:support@geoteam.dk) geoteam.dk

21. juli 2021

GE@TEAM Autoriseret forhandler af @Trimble.

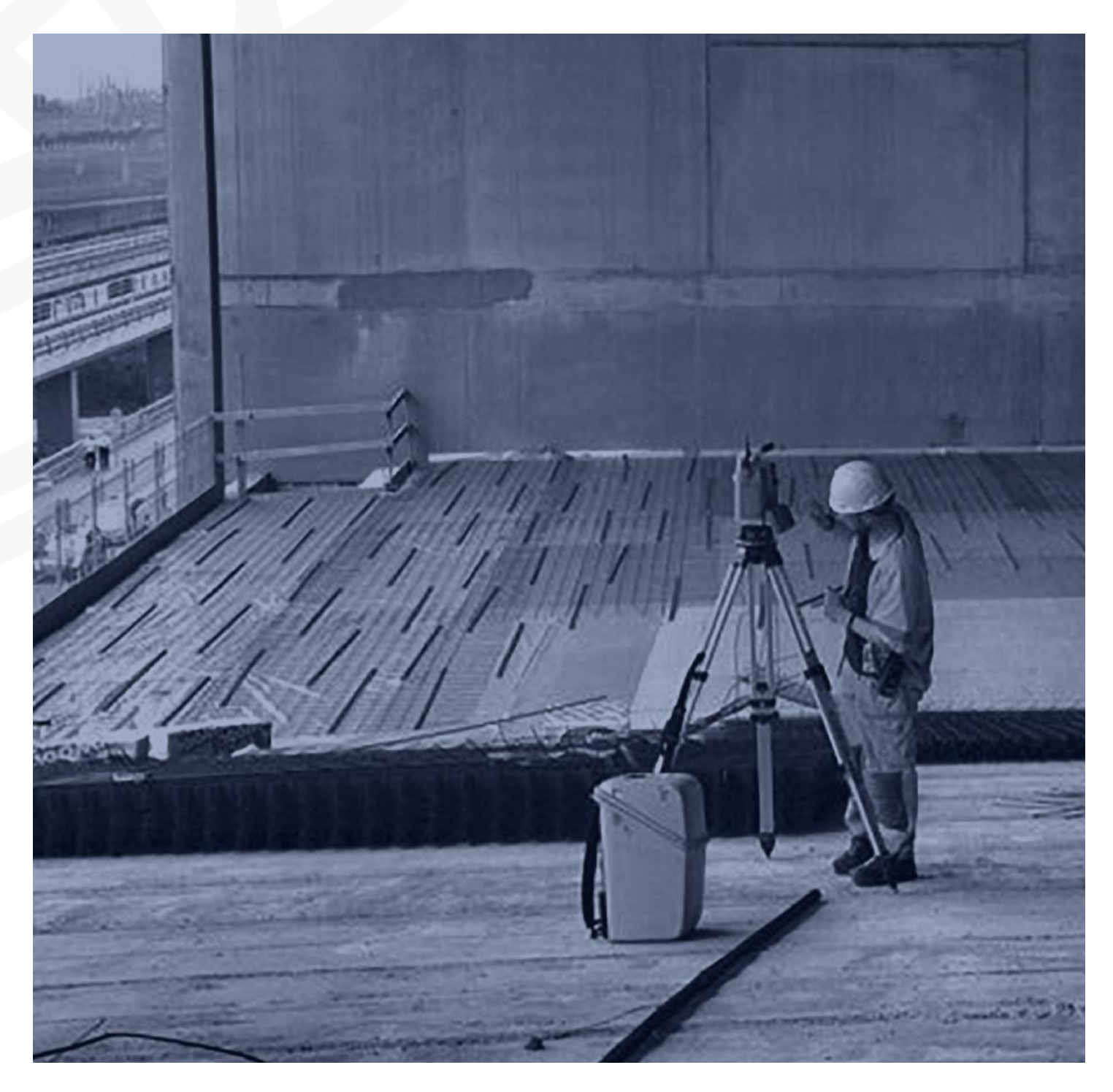

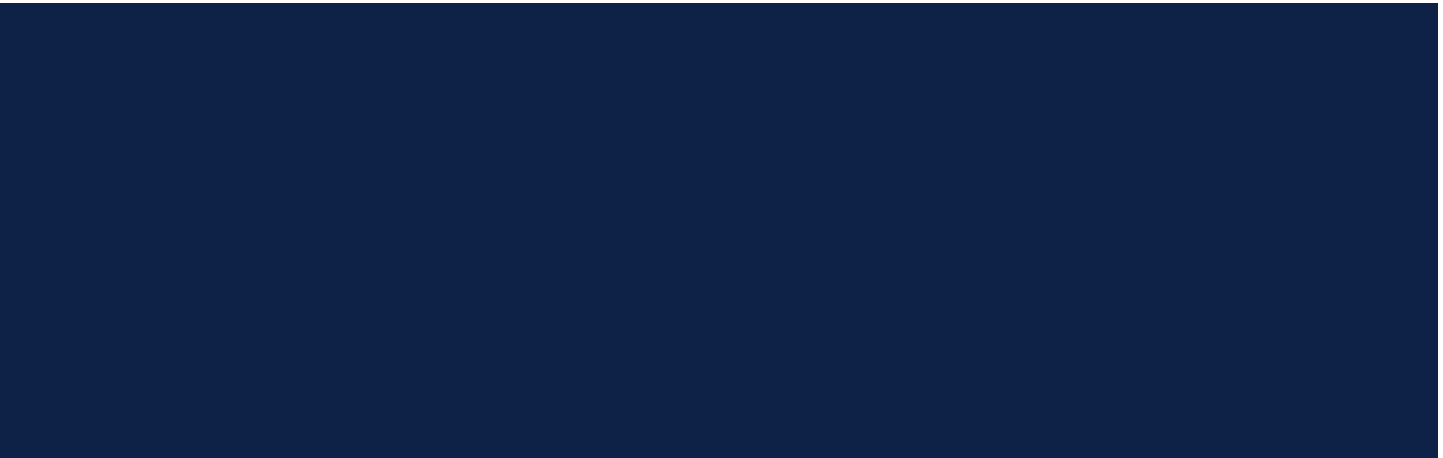

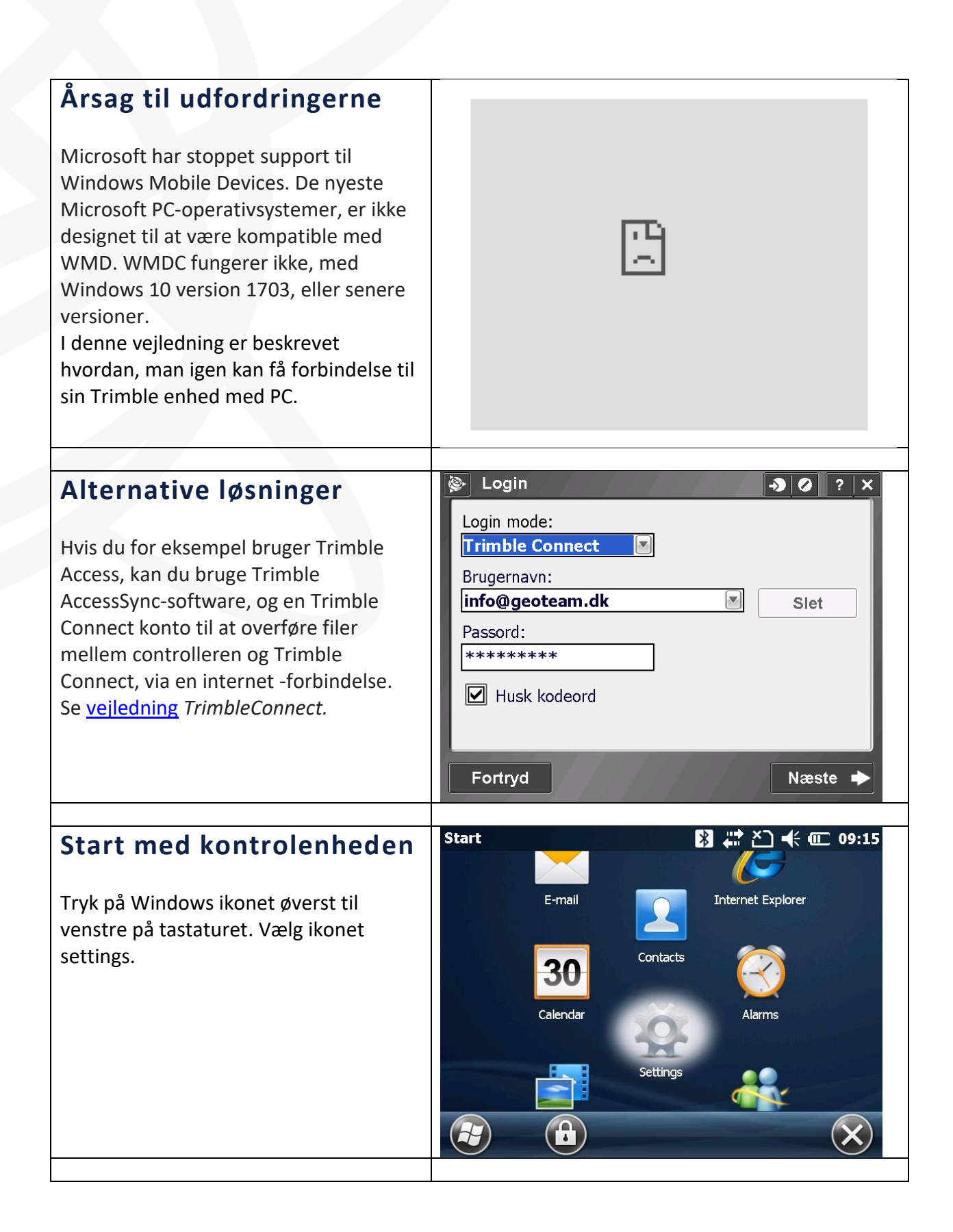

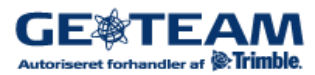

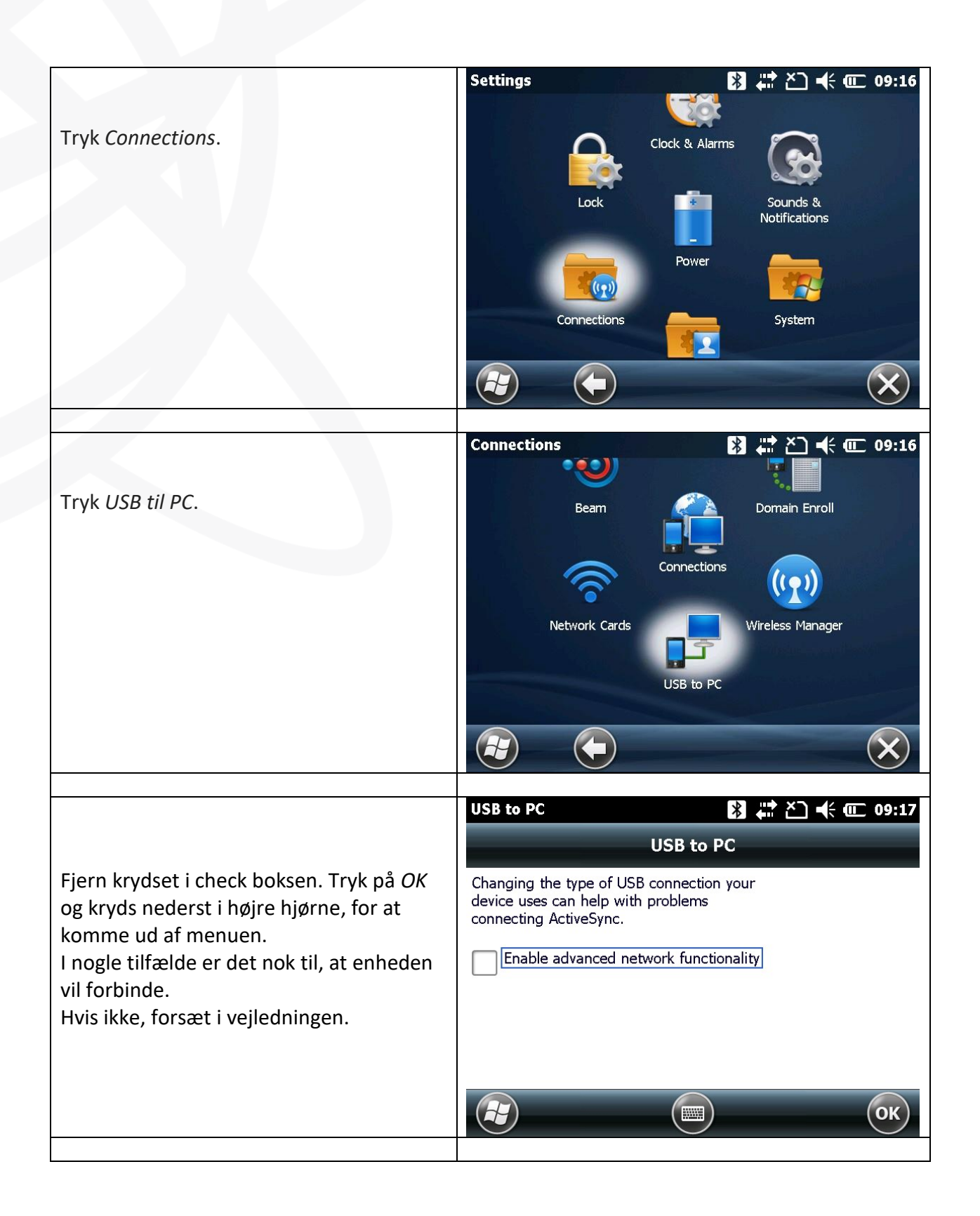

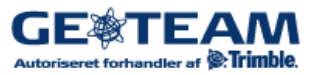

## **Tilbage på PC**

Et pc-applikationsværktøj, der vil tilføje nye registreringsindstillinger. Værktøjet skal køres med administratorrettigheder, fordi det ændrer pc'ens registreringsdatabase.

[Download](http://produkter.geoteam.dk/Software_Firmware/Win10_1703/WMDCRegistryUpdate.exe) værktøjet til din pc, og højre klik på filen i stifinder. Vælg Kør som administrator. En pop-up bekræfter, at værktøjet er fra Trimble Navigation; Vælg Ja. Et kommandovindue åbnes og viser registreringsværdierne ændret. Tryk på en vilkårlig tast for at afslutte. Genstart PC.

## **Windows Mobile Device Center**

Forbind enheden til din computer, og nu skulle WMDC komme frem. *Vælg opret forbindelse uden at konfigurere*, for at komme i forbindelse med enheden. Det er dog ikke nødvendigt at bruge programmet, når det er installeret. Man kan gå direkte til en stifinder.

## **Windows 10 - 1709 update**

Efter 1709 opdateringen, kan denne fejlmeddelelse forekomme, når registrerings-database værktøjet køres (som administrator). Gå til kontrolpanel/ programmer og funktioner. Her er en liste over installerede programmer. Afinstaller WMDC hvis det er listet og genstart. Tilslut kontrol enhed til PC med kabel. Enheden vil da installere WMDC. Følg installations-anvisningerne.

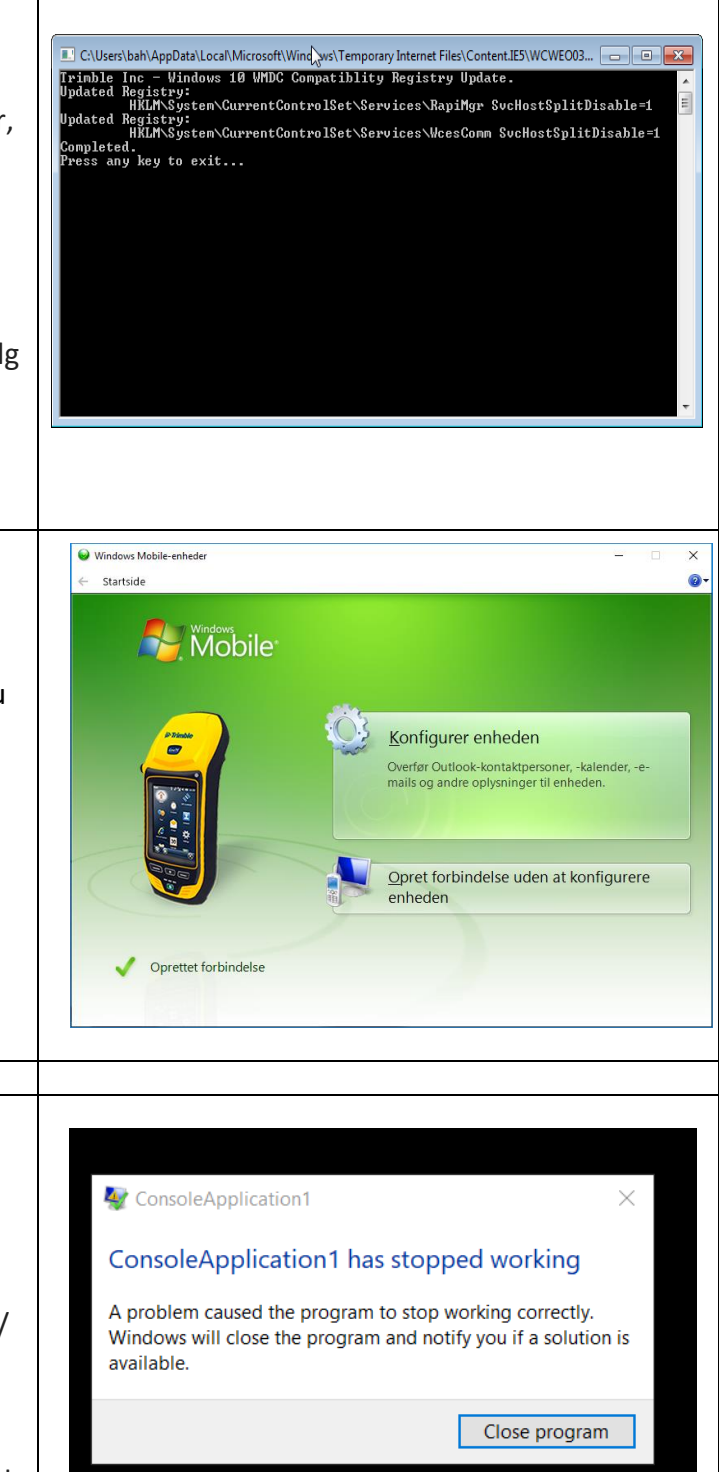

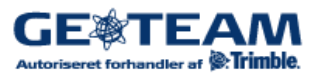